## 天津职业大学 2023 年信息化建设项目 申报说明

## 一、申报方式

申请人须在规定的填报期限内,从电脑登[录天津职业大](http://ehall.tjtc.edu.cn/new/index.html) [学一站式服务大厅进](http://ehall.tjtc.edu.cn/new/index.html)行申报。【服务直通车】-【信息化服务】 -【项目管理】-【项目申报】。

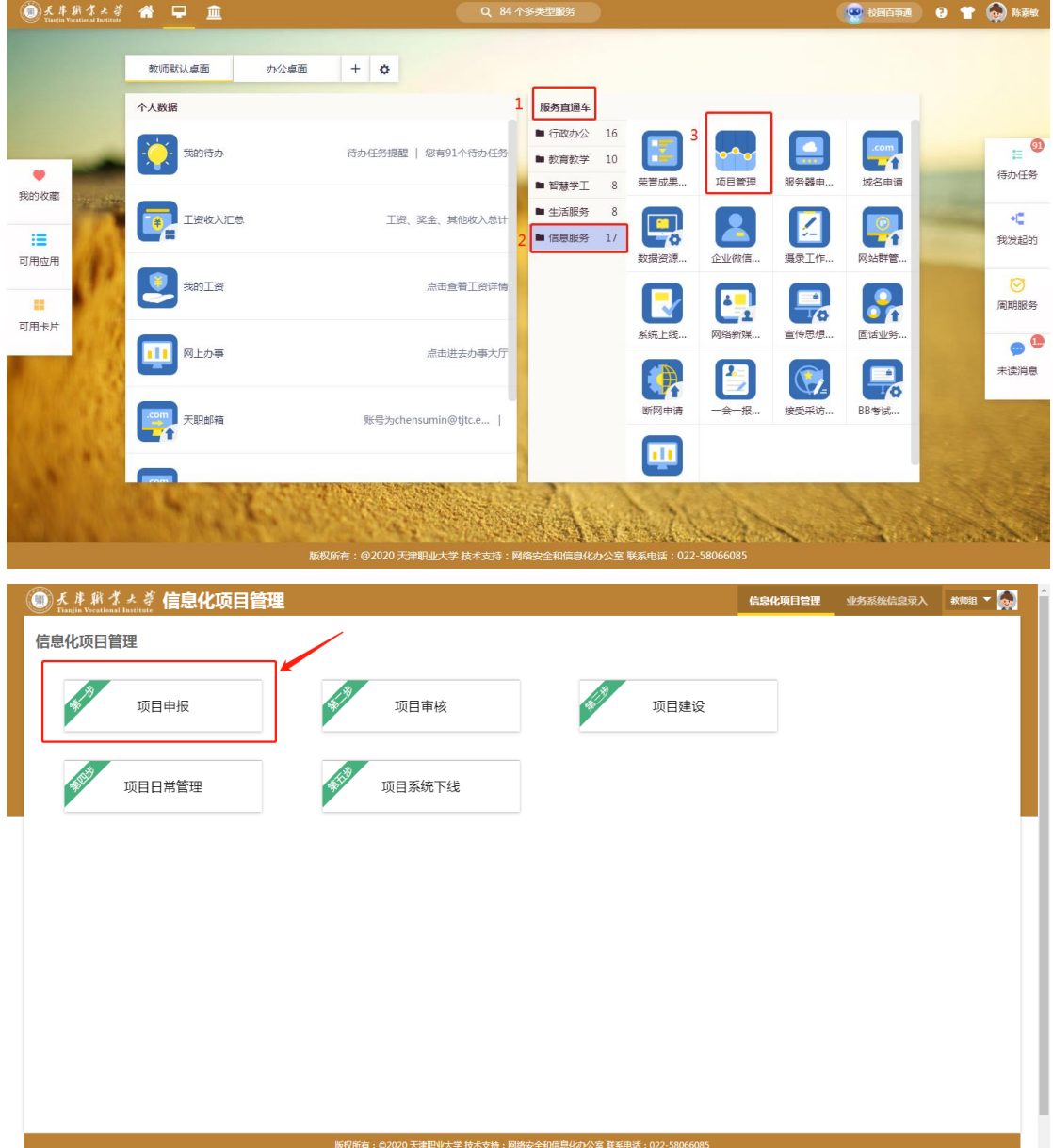

## 二、填报内容

进入【项目申报】后,点击"新增",填报详细信息。

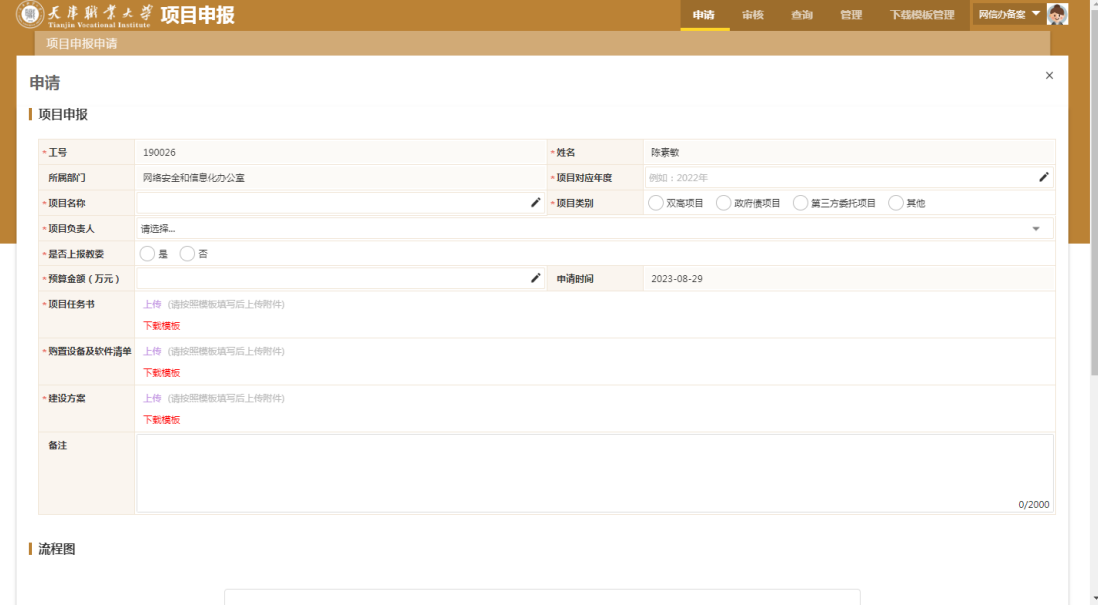

【说明】(1)是否上报教委:选择"是";(2)任务书、 采购清单和建设方案:下载模板后填写。采购清单模板内容 如下:

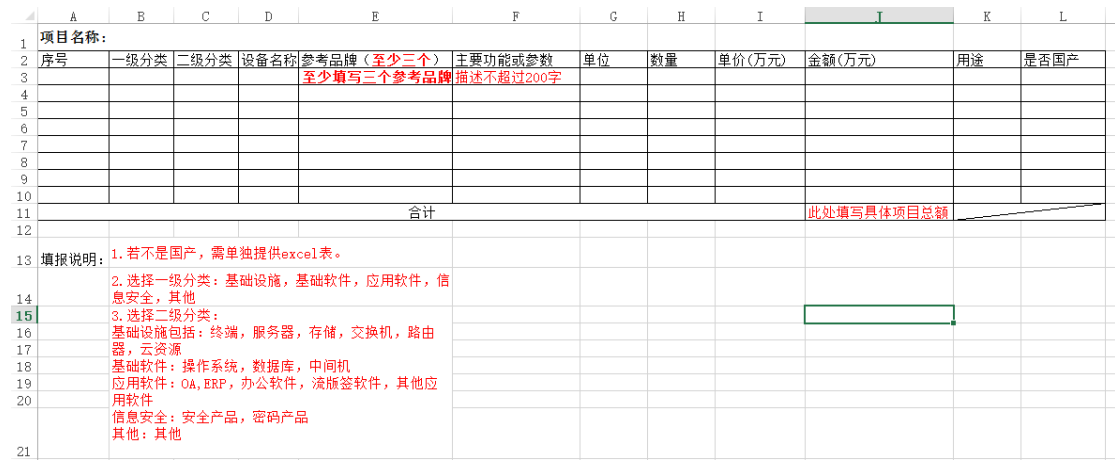

(3)采购清单填完后,请重新命名:"项目名称+部门简称+ 负责人姓名"。

填报完成后,选择"下一步办理人",然后"提交"。

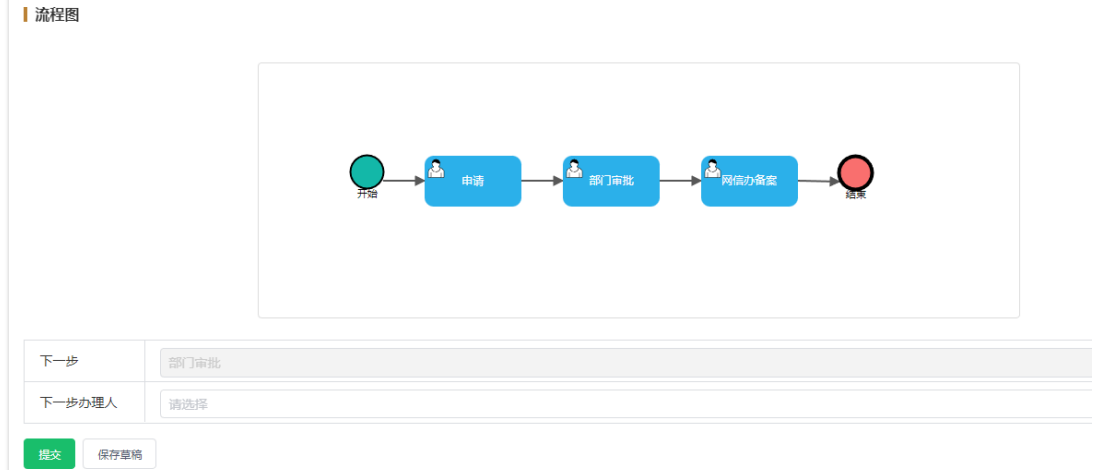

## 三、领导审批

从电脑登[录天津职业大学一站式服务大厅,](http://ehall.tjtc.edu.cn/new/index.html) 点击右侧 "待办任务"进行审批。

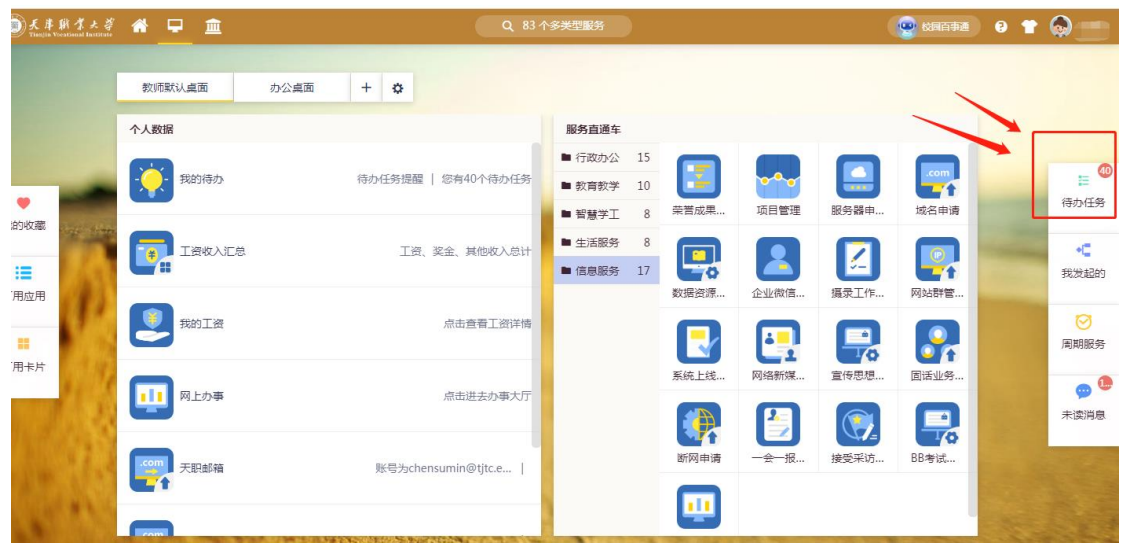

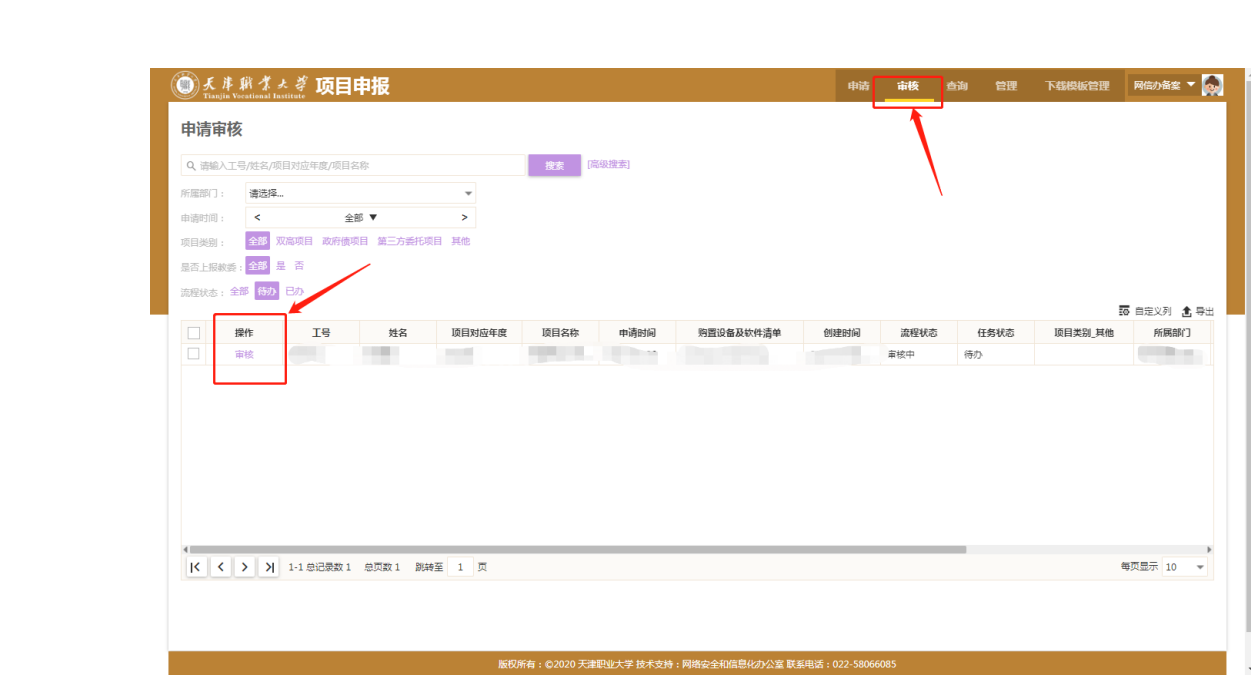